## How to Sign a Contract With Adobe Sign

Open the email that you received and click on the link

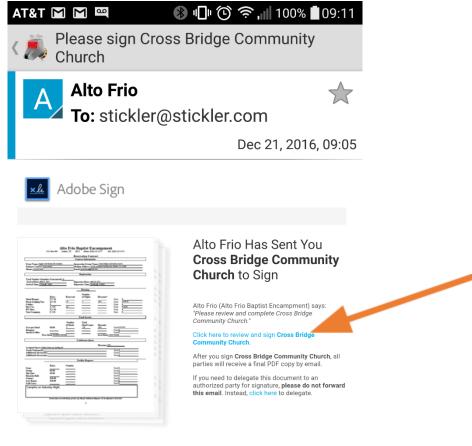

To ensure that you continue receiving our emails, please add echosign@echosign.com to your address book or safe list.

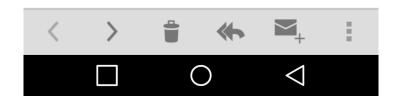

It should bring up the contract in a web browser like this.

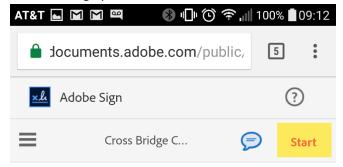

## Alto Frio Baptist Enca

|                         |                     | 1        | Reservation Contra                            |
|-------------------------|---------------------|----------|-----------------------------------------------|
| <u> </u>                |                     |          | Contract Information                          |
| Event Name: Agape Tra   | il Parant (5th Grad | lora)    | V                                             |
| Primary Contact: Amy    | v lensen            |          | Sponsoring Group Nat<br>Mailing Address: 2570 |
| Phone: 210-685-6232     | OCHOCH              |          | mail jensenf4sa@gmail.                        |
| Filone. The see office  |                     |          | Jerioen Todiogridan                           |
|                         |                     |          | Registration                                  |
|                         |                     |          |                                               |
| Total Number Attende    |                     |          | A 11                                          |
| Arrival Date: April 21, | 2017                |          | Departure Date: April                         |
| Arrival Time: Friday @  | 7:00pm              | 1        | Departure Time: Sund                          |
|                         |                     |          |                                               |
|                         |                     |          | Housing                                       |
|                         |                     |          |                                               |
|                         |                     |          | Number                                        |
|                         | Rates               | Reserved | of Nights                                     |
| Motel Rooms:            | \$75.00             |          |                                               |
| Dorm Lodging Fee:       | \$21.00             | 24       | 2                                             |
| Cabins:                 | S                   |          |                                               |
| Day Use:                | \$ 2.00             | 24       |                                               |
| RV Sites:               | \$21.00             |          |                                               |
| Tent Camping:           | \$ 5.00             | _        | _                                             |
|                         |                     |          | Food Service                                  |
|                         |                     |          |                                               |
|                         |                     | Number   |                                               |
|                         | ****                | of Meals | Meal Count                                    |
| Cost per Meal:          | \$6.00              | 5        | 120                                           |
| Banquet:                |                     |          |                                               |
|                         |                     |          |                                               |

Scroll to the very end of the document where you should see a signature box.

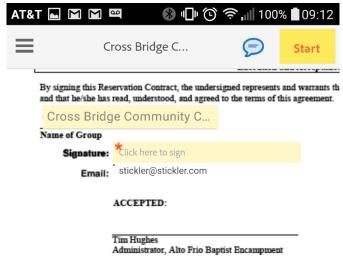

3

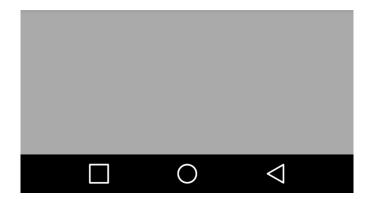

Click on the signature box and it should bring up a window that looks like this:

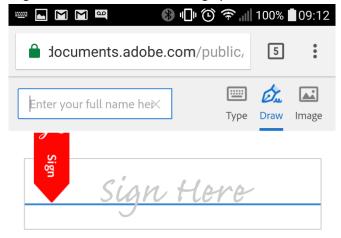

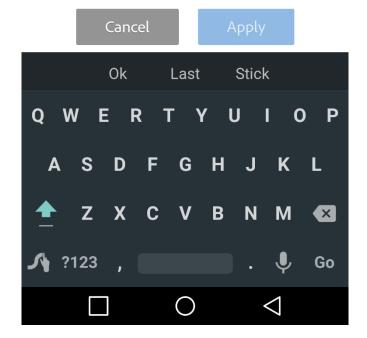

With your finger or a stylus, you can sign your name like this:

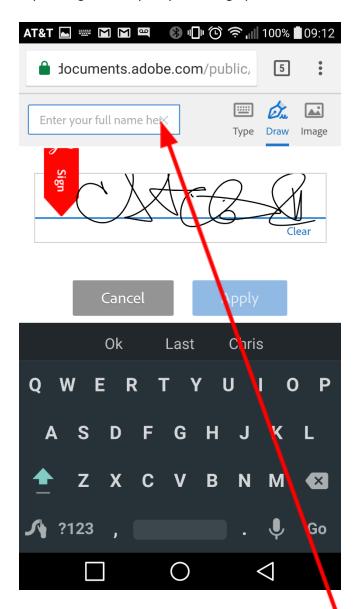

You must also fill in your full name in the box above the signature line. Then click "Apply"

You will get a screen that looks like this:

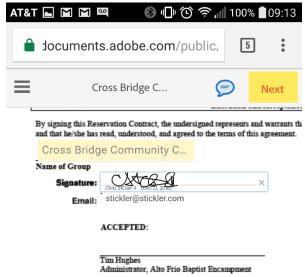

3

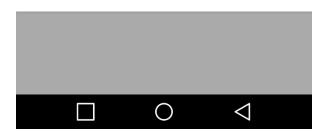

Scroll to the right and fill in the date, then click "Click to Sign"

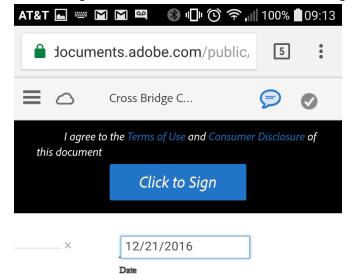

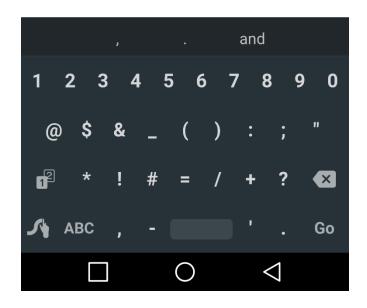

Congratulations! You have just signed your contract!